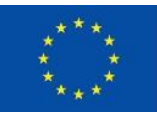

EURÓPSKA ÚNIA Európsky fond regionálneho rozvoja OP Integrovaná infraštruktúra 2014 - 2020

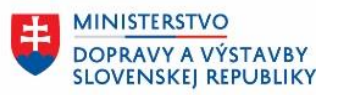

ÚRAD PODPREDSEDU VLÁDY SR **PRE INVESTÍCIE** A INFORMATIZÁCIU

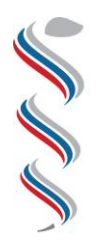

ÚRAD VEREJNÉHO ZDRAVOTNÍCTVA **SLOVENSKEI** REPUBLIKY

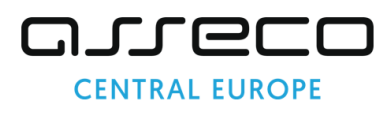

# **Modul SDCL IS ÚVZ – Zberový modul**

**Návod na prepojenie používateľského účtu s prihlásením pomocou elektronického občianskeho** 

#### **preukazu**

**Národný projekt: Integrovaný systém Úradov verejného zdravotníctva** 

**SR Kód ITMS: NFP311070T621 Kód ŽoNFP: NFP311070T621**

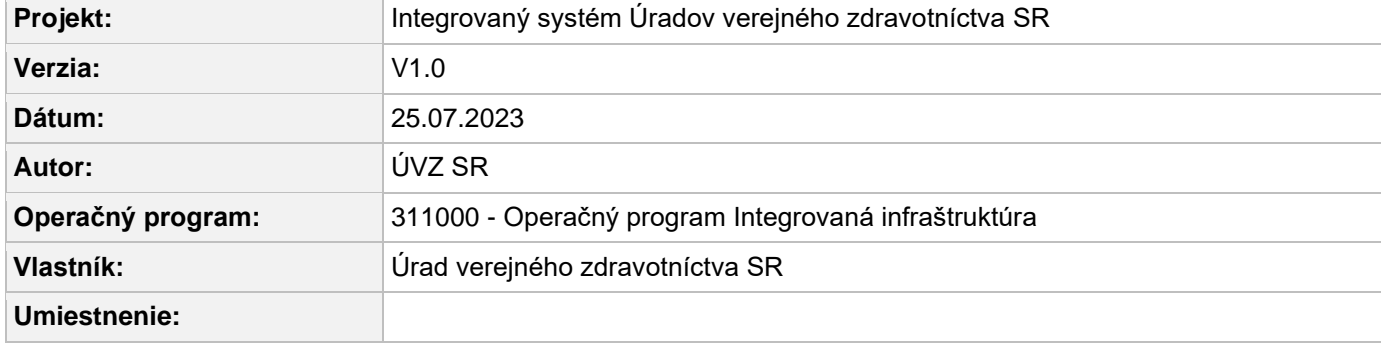

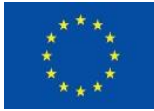

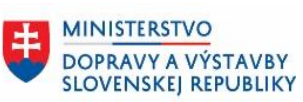

### **Obsah**

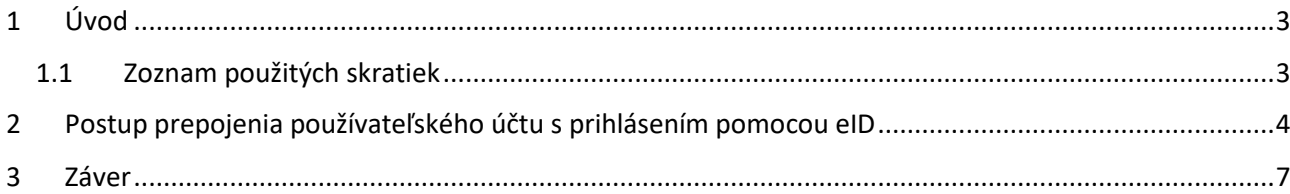

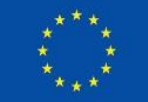

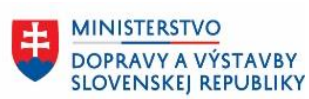

## <span id="page-2-0"></span>**1 Úvod**

Dokument špecifikuje úkony potrebné pre prihlásenie externého používateľa do Zberového modulu pomocou občianskeho preukazu ako náhradou za Google Authenticator.

#### <span id="page-2-1"></span>**1.1 Zoznam použitých skratiek**

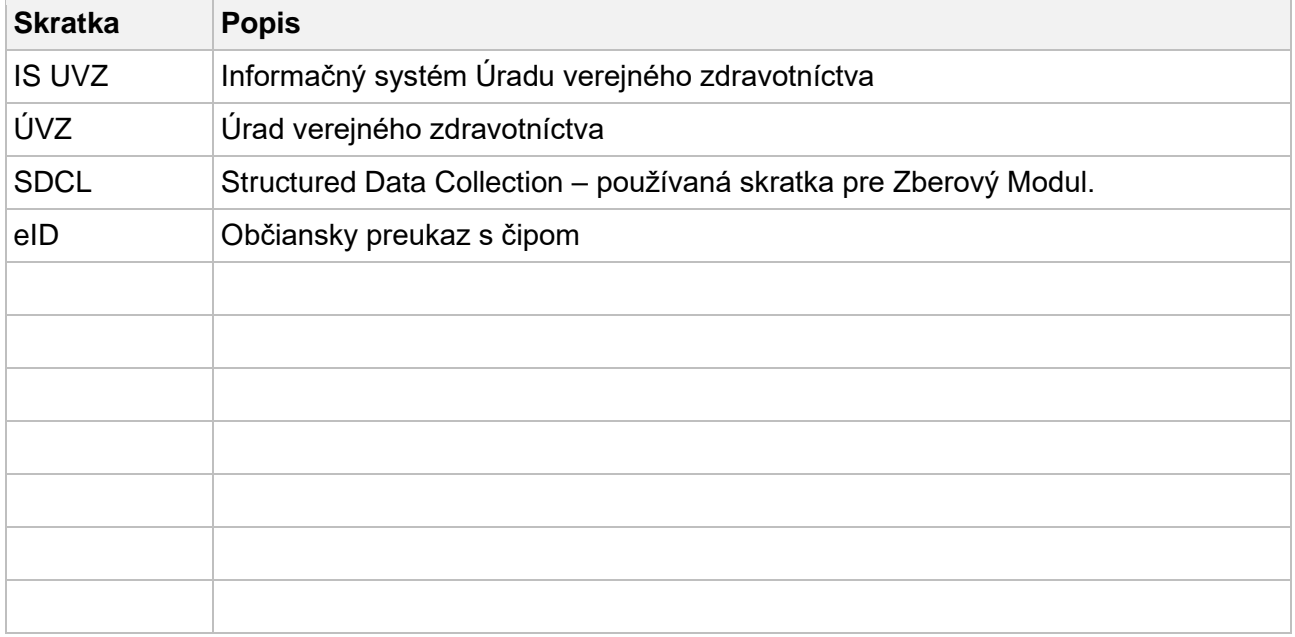

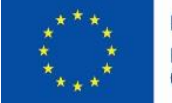

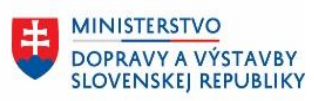

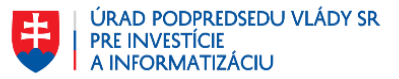

### <span id="page-3-0"></span>**2 Postup prepojenia používateľského účtu s prihlásením pomocou eID**

**1.** Prihláste sa na portál **Úradu verejného zdravotníctva** pomocou **občianskeho preukazu**

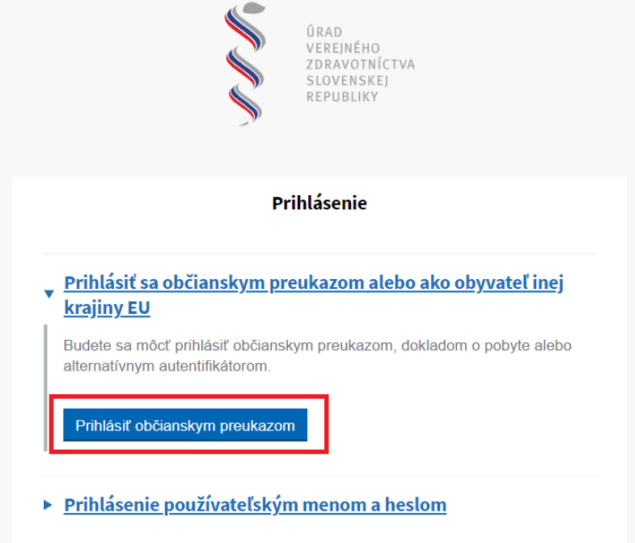

2. Po presmerovaní vykonajte prihlásenie na **slovensko.sk** za spoločnosť pomocou Vášho občianskeho preukazu.

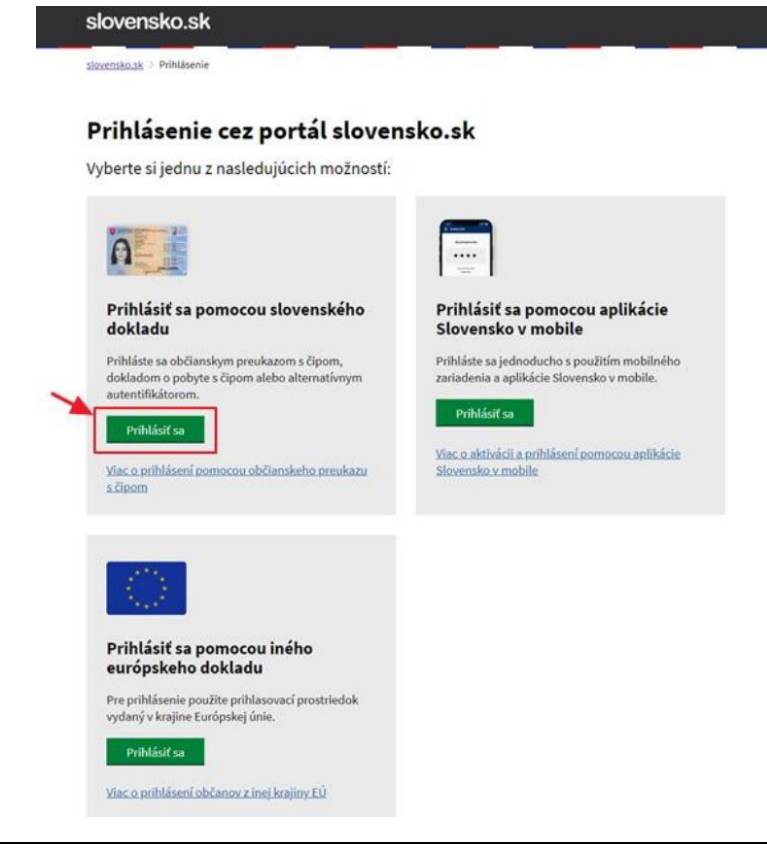

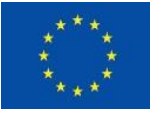

EURÓPSKA ÚNIA Európsky fond regionálneho rozvoja<br>OP Integrovaná infraštruktúra 2014 – 2020

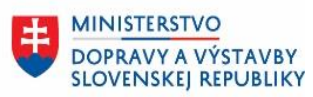

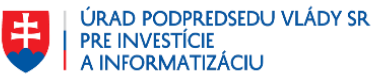

3. Prihlásite sa v zmysle pokynov **slovensko.sk**.

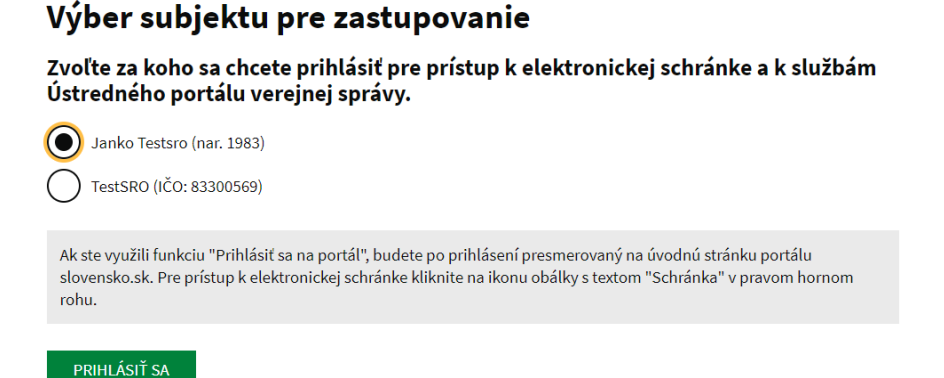

4. Zobrazí sa vám obrazovka Účet už existuje. Po kliknutí na **Pridať do existujúceho účtu** sa vám prepojí prihlásenie účtom a prihlásenie občianskym preukazom.

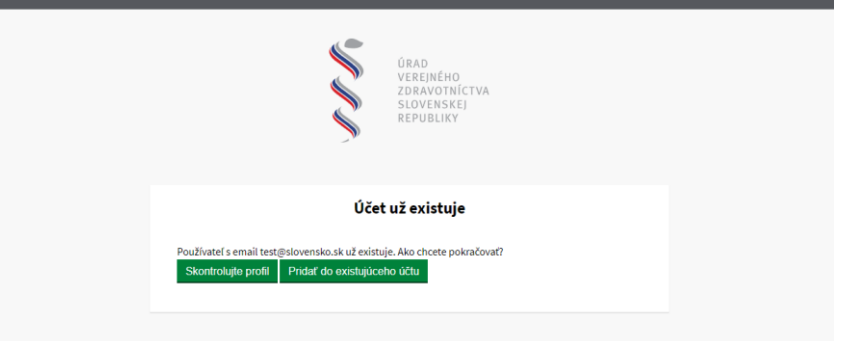

Pokiaľ ste doteraz nemali zadanú mailovú adresu na účte slovensko.sk s občianskym preukazom, bude od vás vyžadované doplnenie emailovej adresy. Následne kliknite na tlačidlo "Odoslať".

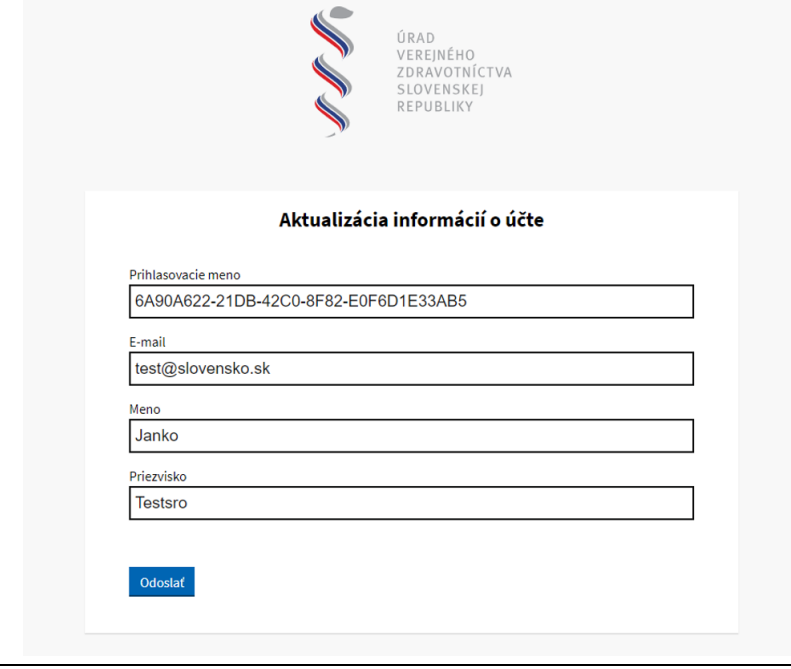

IS UVZ SR NávodNaPrepojeniePoužívateľskéhoÚčtuSPrihlásenímPomocouEID.docxPrepojeniePouží vateľskéhoÚčtuSPrihlásenímPomocouEID

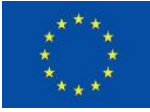

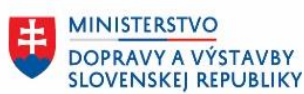

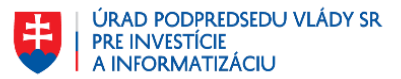

5. Bude od vás vyžadované overenie svojej e-mailovej adresy. Do e-mailovej schránky vám príde správa, ktorá od vás bude žiadať kliknutie na linku pre potvrdenie e-mailovej adresy.

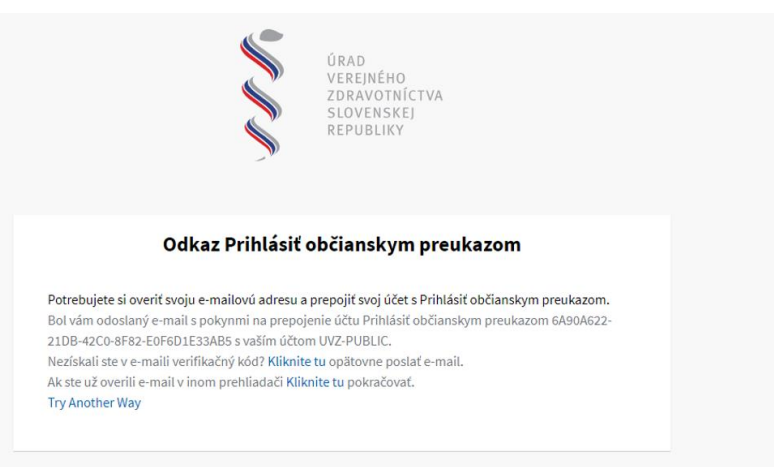

6. Následne je váš účet prepojený s prihlásením cez občiansky preukaz a môžete sa prihlásiť do zberového modulu.

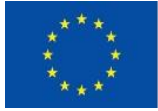

EURÓPSKA ÚNIA Európsky fond regionálneho rozvoja<br>OP Integrovaná infraštruktúra 2014 – 2020

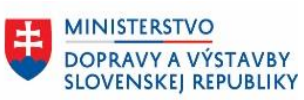

ÚRAD PODPREDSEDU VLÁDY SR<br>PRE INVESTÍCIE<br>A INFORMATIZÁCIU

#### <span id="page-6-0"></span>**3 Záver**

V prípade otázok kontaktujte [externe.ziadosti@uvzsr.sk](mailto:externe.ziadosti@uvzsr.sk)